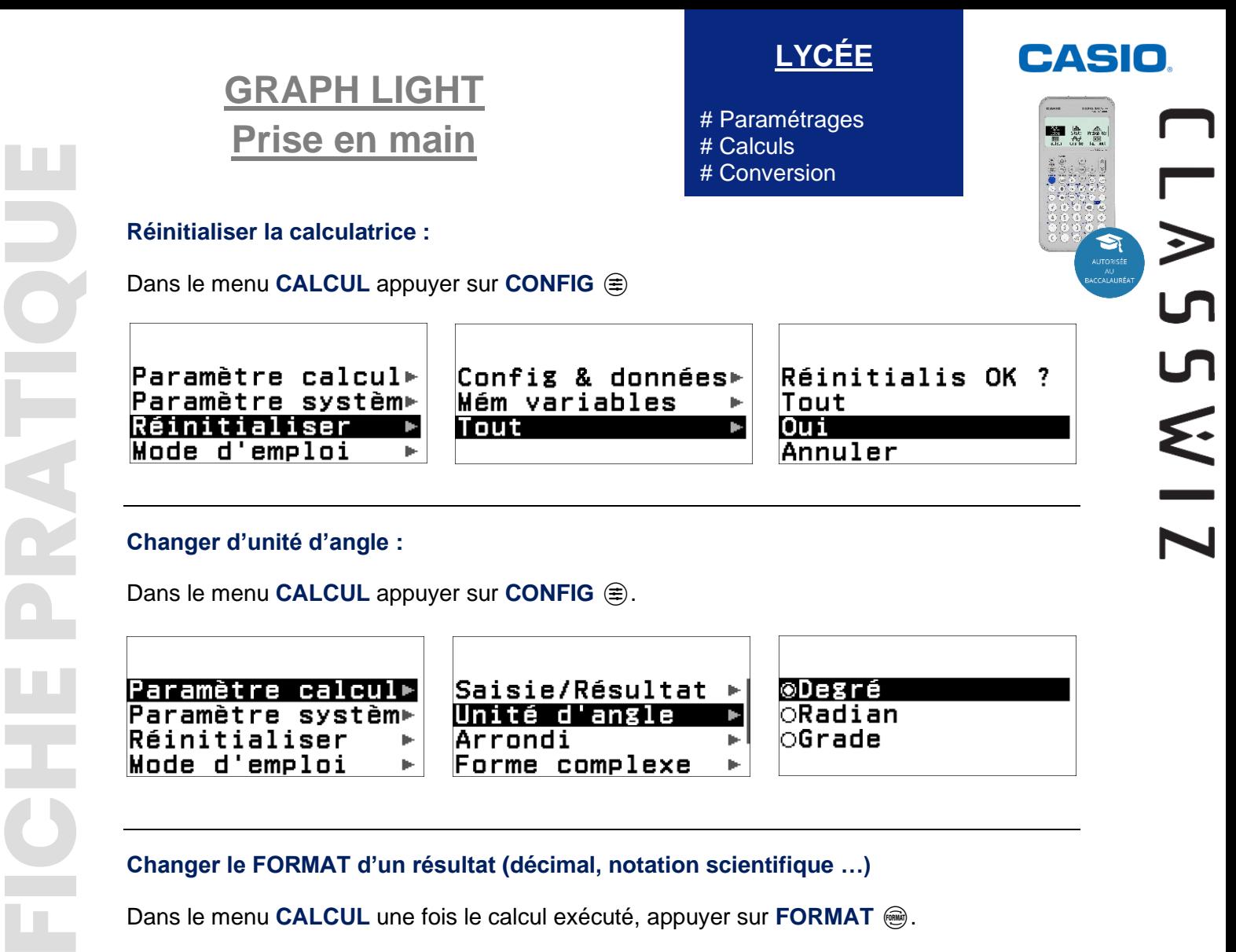

### **Changer le FORMAT d'un résultat (décimal, notation scientifique …)**

www.casio-education.fr 1/1 **Example 12 Dans le menu CALCUL** une fois le calcul exécuté, appuyer sur FORMAT ...

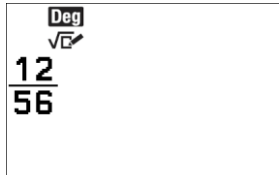

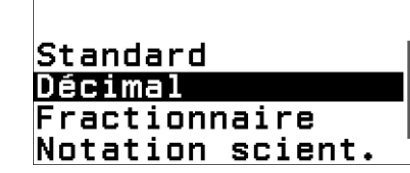

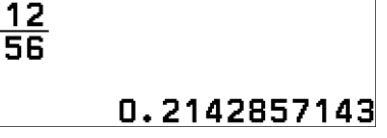

**Deg** √⊡⁄

#### **Retrouver les calculs précédents :**

Dans le menu **CALCUL** une fois les calculs exécutés, appuyer sur  $\Omega$ .

3  $\overline{14}$ 

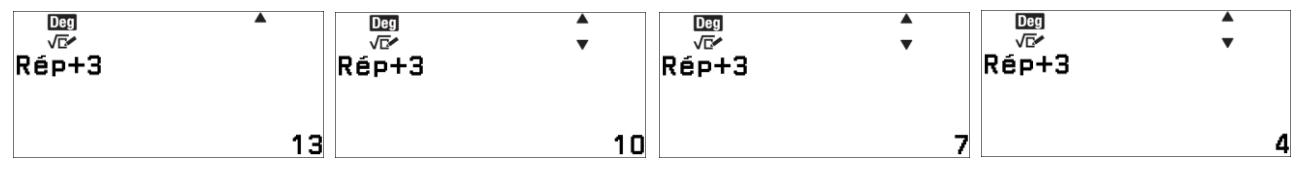

#### **Utiliser une fonctionnalité qui n'est pas présente sur le clavier (exemple : conversion)**

Dans le menu **CALCUL** appuyer sur **CATALOG**  $\textcircled{e}$  puis naviguer dans le catalogue avec le pavé directionnel pour choisir la fonctionnalité recherchée (ici on convertit 3km/h en m/s).

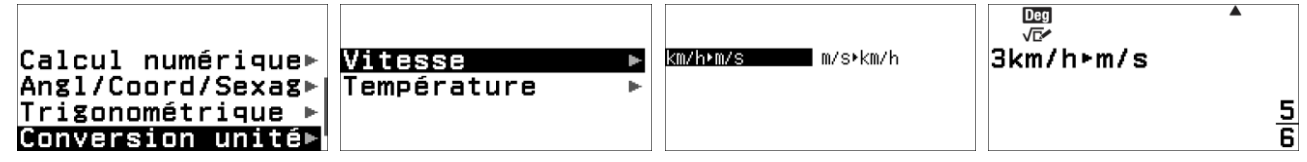

## www.casio-education.fr

# **Boost your Curiosity**